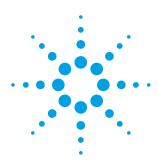

# Improve debug efficiency and avoid errors Agilent B2961A/B2962A 6.5 Digit Low Noise Power Source

The Agilent B2961A/62A's preview and waveform viewer functions help prevent errors and device damage and improve debug efficiency

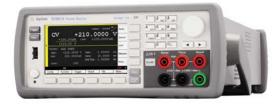

## Issues when using conventional voltage/current sources

- It is difficult to check the waveform you have specified before applying it, which can have unfortunate consequences:
  - DUTs may be damaged due to the application of improper current or voltage
  - Even if the DUT is not damaged, you have to waste time repeating the measurement
- On conventional power sources, it is not easy to check the actual voltage or current waveform. Verifying a waveform typically requires another instrument (such as an oscilloscope). The need for additional instrument to verify the waveform adds unwanted cost and complexity to your benchtop setup.

### Features of B2961A/62A Low Noise Power Source

A revolutionary power supply for precision low-noise voltage and current sourcing

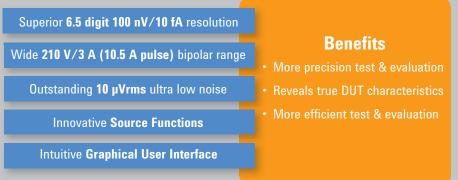

## Preview function and waveform viewer

- The B2961A/62A has a preview function that allows you to verify the output waveform you are sourcing before applying it. This capability helps prevent the application of improper voltages or currents that might damage a sensitive DUT.
- The B2961A/62A has a 4.5 digit measurement resolution capability that allows voltage or current vs. time graphs to be displayed on its 4.3" color LCD both during and after sourcing. This graph works as a time domain waveform viewer, allowing both the voltage and current of applied waveform to be checked easily and quickly without the need for a PC or other instruments such as an oscilloscope.

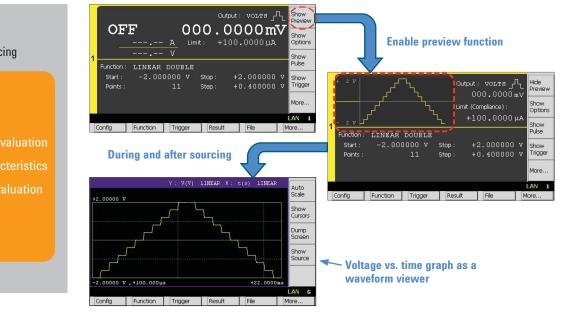

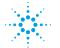

Agilent Technologies

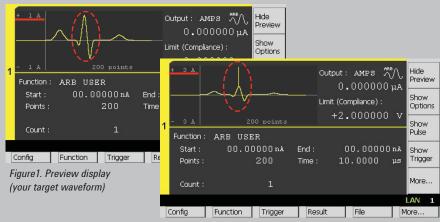

Example1: Preview function helps you avoid errors

#### Figure2. Preview display (waveform set with errors)

If you accidentally configure waveform settings that apply higher current than intended, the result can be a damaged DUT. The Agilent B2961A/62A's preview function can help you prevent these types of errors. You can easily detect an improper setting by checking the preview display before applying the signal. In this example, it is obvious that the waveform in Figure 2 includes an incorrect current (about 3 A output).

This example shows that the preview function is very useful to avoid sourcing unexpected waveforms that could damage your DUT.

#### Example2: Improvement in debug efficiency

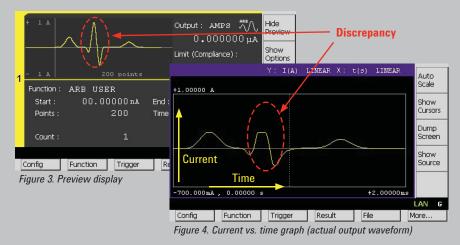

If the time domain waveform viewer shows a discrepancy between the preview and actual output waveforms, then most likely something is wrong with the sourcing or instrument setup. In this example, it is obvious that the B2961A/62A cannot source higher current. Possible explanations for this are that the compliance value is not set correctly or a contact failure has occurred in your measurement system.

It is clear that the time domain waveform view capability is a very useful verification and debug tool to have during test and evaluation. In addition, the combination of the preview function and the waveform viewer greatly improve your checking and debug efficiency.

#### Agilent B2961A/B2962A Low Noise Power Source Key Specifications and Characteristics

| Product<br>Number | Number of channels | Option | Max output   |                             | Min source Resolution |         | Output Noise<br>10 to 20 MHz <sup>1</sup> | Source Functions                                                                                                    |
|-------------------|--------------------|--------|--------------|-----------------------------|-----------------------|---------|-------------------------------------------|----------------------------------------------------------------------------------------------------|
|                   |                    |        | DC           | Pulse                       | Voltage               | Current |                                           |                                                                                                    |
| B2961A<br>B2962A  | 1/2                |        | 210 V/3.03A  | 200 V / 10.5 A              | 100 nV                | 10 fA   | 3 mVrms                                   | <ul> <li>Arbitrary waveform generation</li> <li>Programmable output resistance</li> <li>Time domain waveform viewer</li> </ul> |
|                   |                    | LN1    | 42 V/105 mA  | 42 V / 105 mA               | 100 nV                | 10 pA   | 10 µVrms                                  |                                                                                                    |
|                   |                    | LN2    | 210 V/3.03 A | 200 V / 3.03 A <sup>2</sup> | 100 nV                | 10 pA   | 350 μVrms                                 |                                                                                                    |

1. Supplemental characteristics

2. 10 A pulse range is not supported

#### Who can benefit from these capabilities?

 Electronics engineers and technicians that need to perform quick bench-top evaluation and debug of engineering samples

#### To Learn More...

Please visit our website below: www.aqilent.com/find/precisionSOURCE

#### www.agilent.com

Product specifications and descriptions in this document subject to change without notice

© Agilent Technologies, Inc. 2013 Printed in USA, May 29, 2013 5991-1885EN

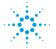

**Agilent Technologies**